### Implementing Table Operations Usina Structured Query Language (SQL)

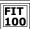

The implementation of table operations in relational database management systems is done through use of SQL, or Structured Query Language, the de facto language allowing users to access and manipulate data in RDBM systems.

© Copyright 2000-2002, University of Wa

### FIT 100 **Using Multiple Operations**

| StudentID | tblStudent.Ll | tblStudent.F | AdvisorID | tblAdvisor.LNam | tblAdvisor.FNan |
|-----------|---------------|--------------|-----------|-----------------|-----------------|
| 2         | Jordan        | Michael      | 1         | Dickey          | Martin          |
| 1         | Crowley       | Caro         | 2         | Whiteaker       | Grace           |
| 12        | Jennings      | Waylan       | 2         | Whiteaker       | Grace           |

Show Only certain columns and rows from the join of Table A with Table B

| tblStudent.L1 | tblStudent.F | tblAdvisor.LNam | tblAdvisor.FNar |
|---------------|--------------|-----------------|-----------------|
| Jordan        | Michael      | Dickey          | Martin          |
| Crowley       | Caro         | Whiteaker       | Grace           |

. This table doesn't exist by itself. It is a view of certain rows and columns from other tables.

© Copyright 2000-2002, University of Wa

## Implementing Table Operations With SQL

- . Let's see how various table operations are actually done using a database language
- \* SQL stands for Structured Query Language.
- SQL is the de facto query standard for accessing and manipulating data in relational databases
- In Access you can also use a graphical query interface, called the QBE (Query By Example), that generates SQL for you

© Copyright 2000-2002, University of Washingto

### **100** SQL: Structured Query Language

- There are many uses for SQL in database structures.
  - □ SQL can be used to define, or construct, a database
  - □ SQL can be used do basic management of the database
    - + check into table content
    - + add to table content
    - + delete table content
    - + etc.
  - □ SQL can be used to query the database
    - + create virtual tables or "views" from existing table(s)
    - + A view may be selected attributes from various tables
- We will focus on the basic SQL commands that allow us to do simple database management and to create virtual tables (views) of the contents of the database

## Queries: Create Tables From Tables

- \* CONCEPT: The operations on databases: Select, Project, Union, Difference, and Product create tables from tables. These actions are done with a Query
- · How are queries implemented?
  - □ Database systems come with a "query language" ... SQL is the most common one and is the standard for Relational databases
  - □ The most common clauses used in SQL for gueries are shown below:

SELECT <fields of desired table> 'what columns will be retrieved FROM < list of tables> 'which table contains the column data

INNER JOIN <keys> 'key constraints (joins) on tables WHERE <T/F predicate>; 'non key criteria for returning rows 100 SQL Syntax

FIT

- SQL is not case sensitive.
- \* SQL statements combine several table operations together to display or modify the data
  - □ But note the difference between Select and the table operation
    - + The table operation SELECTION brings back rows based on
    - + Select clause in SQL is actually the Projection table operation - Select returns certain columns

© Copyright 2000-2002, University of Wash

### 100 A Simple ERD and Database Schema

- Advisor and Student tables
  - □ Each student is allowed a single advisor at any one time
  - □ An advisor may have zero, one or many students to advise

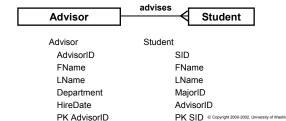

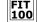

### 100 Basic Data Management

· Checking the Tables Contents

SELECT <attributes> FROM ;

□ Examples:

SELECT \* FROM Student;

is the same as

SELECT SID, FName, LName, MajorID, AdvisorID FROM Student:

 This will essentially mimic the table Student and show all current contents in a view of the table

© Copyright 2000-2002, University of Washingto

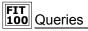

Partial Listing of Table Contents

SELECT <attributes>
FROM 
WHERE <T/F predicates>;

□ Examples:

SELECT FName, LName, Major FROM Student WHERE SID = 0023892;

SELECT FName, LName FROM Student WHERE Major = "INFO";

The WHERE clause reduces output of rows based on some specified criteria. It is one implementation of Selection Operator

# NULL Means Nothing

 A NULL character means that nothing has been entered. This is different from a space or a zero.

> SELECT LName FROM Student WHERE FName IS NULL;

> > © Copyright 2000-2002, University of Washington

# ORDER BY... Sorting Outputs

\* Sorting in descending order...

SELECT StudentID, Name FROM Student ORDER BY Name DESC;

Sorting in ascending order...

SELECT StudentID, Name FROM Student ORDER BY Name ASC;

© Copyright 2000-2002, University of Washington

# Preparing for a Join....

\* Example of a Product and Projection Operation:

SELECT Student.FName, Student.LName, Advisor.LName FROM Student, Advisor;

❖ What is the result?

Notice that I indicate the table name with the attribute when I have more than one table in the FROM statement. Specifically when I have attributes with the same name in different tables. This is called Table Qualification

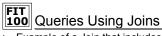

 Example of a Join that includes Product, Projection and Selection:

SELECT Student.FName, Student.LName, Advisor.LName
FROM Student INNER JOIN Advisor ON
Student.AdvisorID = Advisor.AdvisorID;

Natural Join using the SQL92 standard

© Copyright 2000-2002, University of Washington

# Comparison Operators

Equals =
Not equals <>
Greater than >
Less than <
Greater than or equal to <=
Less than or equal to <=

© Copyright 2000-2002, University of Washington

### FIT Queries

- Use Relationship Operators for constraints on rows to be returned
  - □ Examples:

SELECT FName, Lname FROM Advisor WHERE HireDate >= 1987;

SELECT FName, LName, Major FROM Student WHERE SID < > 0023892;

© Copyright 2000-2002, University of Washington

### FIT Queries

- Use logical operators to combine multiple constraints
- Logical Operators: AND, OR
  - □ Examples:

SELECT FName, Lname FROM Advisor WHERE HireDate > 1987 OR HireDate < 1962;

SELECT FName, LName FROM Student WHERE AdvisorID = 44232 AND Major = "INFO";

© Copyright 2000-2002, University of Washington

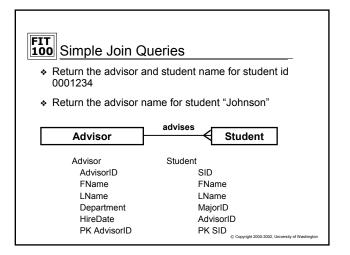

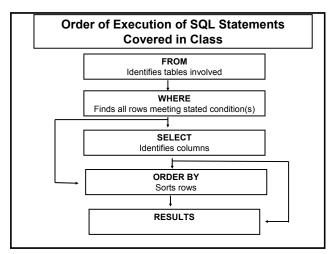

# Just Scratching the Surface

- There are many more commands available in SQL as well as different standards for the language
- \* You have been shown some common clauses
- In Access you will be provided with a graphical user interface known as QBE, Query by Example, to create queries. But you can look at SQL View to see the SQL clauses that are generated
- Practice interpreting the SQL statements so you can explain what the SQL is doing in one of the queries for Project 3, Part II
- Assignment 3 is due at the end of lab Th/F. You will practice SQL with this assignment

© Copyright 2000-2002, University of Washington